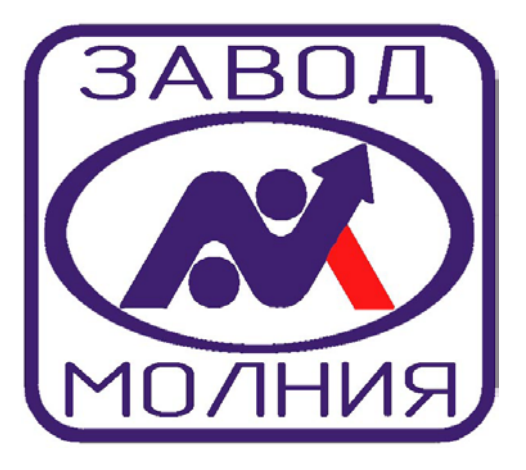

# *Система GSM-Profi на основе терминала GSM-Profi-V*

**Общее описание**

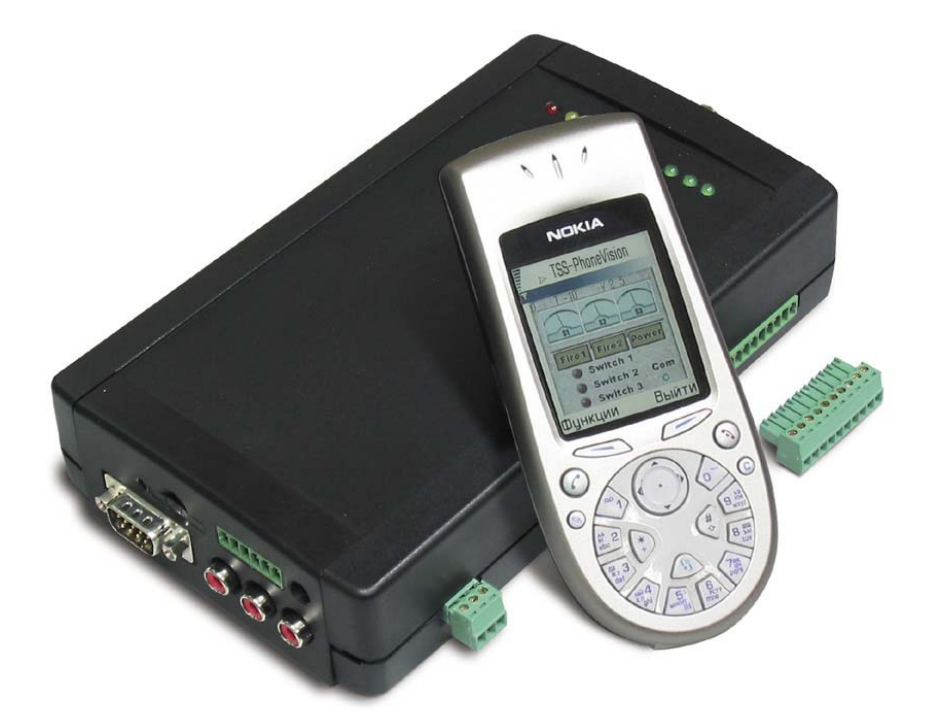

644031, г.Омск, ул. Звездова, 128 (3812) 36-74-38, 30-94-30, 51-99-66, 51-86-82 **30.03.2004г.** 

# **Содержание**

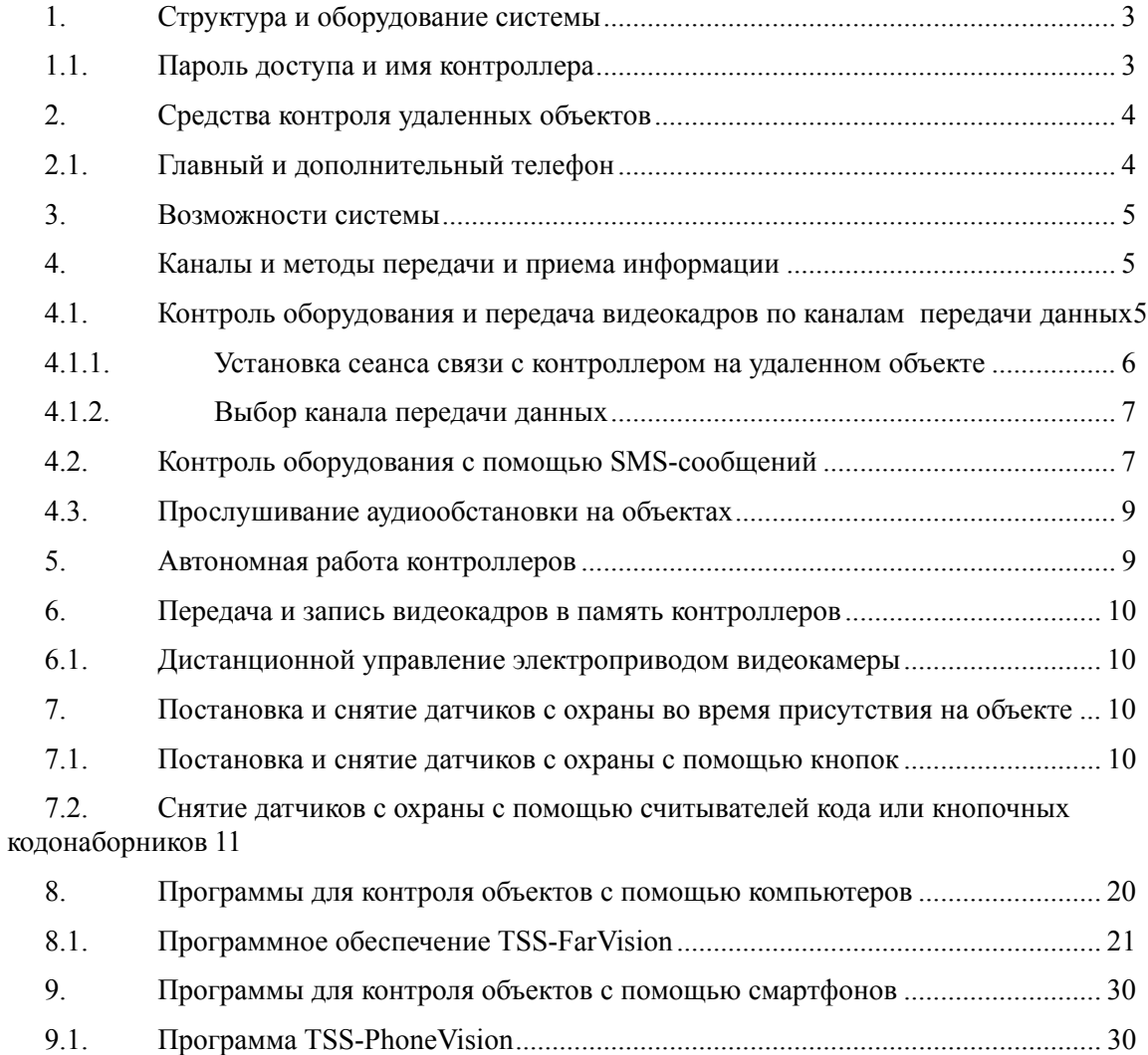

# **1. Структура и оборудование системы**

Основой системы являются контроллеры серии **GSM PROFI-V**. Контроллеры устанавливаются на удаленных объектах недвижимости (в домах, офисах, квартирах, дачах и т. п.).

К каждому из контроллеров можно подключить до 3 видеокамер (PAL/NTSC), 1 микрофон, кнопку постановки и кнопку снятия с охраны, индикатор-светодиод постановки (снятия) с охраны, считыватель кода или кнопочный кодонаборник для снятия с охраны, а также исполнительные устройства.

К сенсорным входам контроллера (5 входов) можно подключить любые контактные датчики (герконы, кнопки, переключатели-концевики и т. п.) и резистивные датчики (терморезисторы (датчики температуры), аналоговые датчики охранно-пожарной сигнализации, фотодетекторы и т. д.).

Для передачи информации, сообщений, видеокадров, звука и приема команд в контроллер устанавливается сотовый модем **Profi-MC35i** (на базе модуля Siemens MC35i).

### **Примечание:**

*Модем Profi-MC35i (на базе модуля Siemens MC35i) предназначен для передачи информации в виде SMS-сообщений, пакетной передачи данных по каналу GPRS или по обычному каналу передачи данных GSM.* 

Для управления исполнительными устройствами (включения на заданное время и выключения) используются 3 релейных выхода контроллера (до 12 В, до 1 А).

### **Примечание:**

*При необходимости управления различными бытовыми электроприборами, получающими питание от сети ~220 В (50 Гц) и мощными устройствами жизнеобеспечения здания (до ~380 В) к релейным выходам контроллера подключаются дополнительные внешние реле.* 

Каждый контроллер имеет память, в которой может сохраняться до 32 кадров, полученных от видеокамер во время автономной работы контроллера. Снятых и записаных в память контроллера (со скоростью 2с./кадр) в моменты сработки датчиков.

Электропитание контроллера осуществляется от источника постоянного тока (12 В). Для их электропитания как правило используются резервированные (с резервным аккумулятором) блоки питания от сети ~220 В (50 Гц).

На одном объекте можно установить один или несколько контроллеров.

Общая схема системы представлена на рис. 1.

## **1.1. Пароль доступа и имя контроллера**

Для каждого контроллера можно задать индивидуальное имя (8 символов) и пароль доступа (8 символов) (см. раздел «Задание настроек контроллера»). Имя и пароль доступа могут быть индивидуальными для каждого из контроллеров и задаются пользователями. Имя контроллера указывается в тексте всех сообщений, поступающих от контроллера.

Пароль доступа к контроллеру позволяет исключить возможность управления контроллерами на объектах посторонними лицами.

Например, при задании настроек какого-либо контроллера, пароль доступа к этому контроллеру обязательно должен быть указан в начале каждой команды задания настроек.

#### Система GSM-Profi на основе терминала GSM-Profi-V - ЗАО Завод МОЛНИЯ  $\overline{4}$

При отсутствии пароля в тексте команды или при его неправильном указании, команда игнорируется контроллером.

## 2. Средства контроля удаленных объектов

Для управления контроллерами и контроля оборудования на удаленных объектах можно использовать:

- 1. Обычные сотовые телефоны;
- Смартфоны типа Nokia-7650, 3650, 6600; (сотовые телефоны последнего поколения с 2. большими цветными экранами, встроенной операционной системой и возможностью загрузки программного обеспечения (Java-приложений) сторонних разработчиков);
- 3. Компьютер, на котором установлено специальное программное обеспечение.

Для передачи и приема информации и команд, а также для получения видиокадров от контроллеров на удаленных объектах, к последовательному порту компьютера можно подключить сотовый телефон или сматрфон со встроенным GSM- или GPRS-модемом (например, телефон Siemens M50, смартфоны Nokia-7650, 3650 и т. д.), сотовый GSM- или GPRS-модем или коммуникационный терминал (например, терминал Siemens TC35i или Siemens MC35i), а также обычный проводной модем (модем для подключения к телефонной сети и выхода в Интернет).

Для контроля оборудования на удаленных объектах с помощью смартфонов, в смартфонах устанавливается специальное программное обеспечение - TSS-Menu и (или) TSS-PhoneVision (см. раздел «Программы для контроля объектов с помощью смартфонов»).

При контроле оборудования на объектах с помощью компьютеров используется программное обеспечение (ПО) TSS-FarVision (см. раздел «9. Программы для контроля объектов с помощью компьютеров»).

При использовании одного сотового телефона и (или) компьютера можно контролировать до нескольких десятков удаленных объектов (контроллеров). Однако в случае применения обычных сотовых телефонов возможности контроля значительно ограничены, в частности нельзя получать видеокадры (см. раздел «Контроль оборудования с помощью SMS- $\overline{\text{coofm}}$ ений»).

## 2.1. Главный и дополнительный телефон

При задании настроек контроллера, для каждого из них можно указать 2 телефонных номера (телефона, смартфона или модема), на которые будет поступать информация, связанная с работой этого контроллера.

Один из этих телефонов (смартфонов или модемов) назначается главным (TSM2), а другой  $-$  лополнительным (TSM1).

Владелец главного телефона обладает всеми правами и возможностями работы с контроллером, т. е. наделяется правами «администратора» этого контроллера. В частности, прослушивания аудиообстановки на удаленном объекте передача звука во время осуществляется только на главный телефон (смартфон, модем); все служебные сообщения и ответы на запросы поступают только на главный телефон и т. д.

На дополнительный телефон (смартфон или модем) поступают только сообщения постановке на охрану, снятии с охраны и тревожные сообщения (сообщения о срабатывании датчиков).

Для разных контроллеров можно назначить любо одни и те же, либо разные номера главного и дополнительного телефона. Это позволяет, например, одному пользователю с помощью своего телефона, смартфона или компьютера с подключенным модемом, контролировать несколько удаленных объектов. Например, не только свою дачу, но и квартиру, гараж и офис.

Подробнее о возможностях и их разграничении для главного и вспомогательного телефона (смартфона, модема) написано в разделе «Каналы и методы передачи и приема информации»).

## **3. Возможности системы**

В общем случае при осуществлении контроля удаленных объектов пользователь может:

- 1. Получать тревожные и служебные сообщения, информацию о состоянии различных датчиков, установленных на удаленном объекте, а также сообщения о постановке и снятии датчиков с охраны (с помощью сотового телефона, смартфона или компьютера).
- 2. Дистанционно ставить и снимать датчики с охраны (с помощью сотового телефона, смартфона или компьютера).
- 3. Ставить и снимать датчики с охраны непосредственно на объекте (с помощью кнопок, различных идентификаторов (карт, брелоков) и кнопочных кодонаборников, подключенных к контроллеру).
- 4. Дистанционно включать и выключать исполнительные устройства (с помощью сотового телефона, смартфона или компьютера).
- 5. Получать видеокадры непосредственно от видеокамер или из памяти контроллера, установленного на удаленном объекте, на экране своего смартфона или компьютера.
- 6. Вести дистанционное прослушивание аудиообстановки на удалённом объекте с помощью своего сотового телефона или смартфона.
- 7. Дистанционно задавать настройки и режимы автоматической работы оборудования на удаленном объекте (с помощью сотового телефона, смартфона или компьютера).

## **4. Каналы и методы передачи и приема информации**

Контроль оборудования на удаленных объектах можно осуществлять двумя способами:

- 1. C помощью SMS-сообщений (вне сеансов связи).
- 2. Во время сеансов связи с контроллерами на по каналам передачи данных;

Получать видеокадры от видеокамер, подключенных к контроллерам, или из памяти контроллеров можно только во время сеансов связи с контроллерами по каналам передачи данных.

Прослушивание обстановки на объектах осуществляется по обычному голосовому каналу сотовой связи (см. раздел «Прослушивание аудиообстановки на объектах»).

## **4.1. Контроль оборудования и передача видеокадров по каналам передачи данных**

Для передачи информации о состоянии оборудования, видеокадров и команд управления во время сеансов связи с контроллерами, может использоваться обычный канал передачи данных GSM или канал пакетной передачи данных GPRS.

#### Система GSM-Profi на основе терминала GSM-Profi-V - ЗАО Завод МОЛНИЯ 6

Передача данных между контроллером и смартфоном (компьютером) пользователя возможна только после установлениясвязи с контроллером (см. раздел «Установка сеанса связи с контроллером на удаленном объекте»).

После установления связи с контроллером по выбранному каналу передачи данных, использовать для работы с контроллером SMS-сообщения нельзя. В этом режиме вся информация от контроллера и команды контроллеру передаются только по каналу передачи ланных. Информация о состоянии латчиков и электропитания поступает на смартфон (компьютер) с заданной периодичностью (например, раз в секунду) и отображается на его экране в режиме реального времени.

После установления связи с контроллером пользователь может получать видеокадры, накопленные в памяти контроллера за время его автономной работы, получать по команде заданное количество видеокадров от определенной видеокамеры, включать (выключать) на заданное время заданное реле (или все реле) контроллера, задавать или изменять настройки работы контроллера.

Вести прослушивание аудиобстановки во время сеанса связи по каналу передачи данных нельзя (см. раздел «Прослушивание аудиообстановки на объектах»).

Контроль объектов по каналам передачи данных в настоящее время можно осуществлять с помощью компьютера, на котором установлено специальное программное обеспечение (ПО TSS-FarVision) и с помощью смартфонов, на которых установлено программное обеспечение TSS-PhoneVision.

При использовании ПО TSS-FarVision, пользователь может устанавливать и одновременно поддерживать связь с несколькими удаленными объектами (контроллерами). Это наиболее удобный способ контроля удаленных объектов.

После прекращения сеанса связи с контроллером он переходит в автономный режим функционирования, при котором передача информации от контроллера и управление контроллером можно осуществлять только с помощью SMS-сообщений (см. раздел «Автономная работа контроллеров» и раздел «Контроль оборудования с помощью SMSсообщений»).

### 4.1.1. Установка сеанса связи с контроллером на удаленном объекте

Вызов контроллера на связь можно усуществлять посылкой ему специальной SMSсообщения (SMS-команды) (заводская установка), или обычным звонком на его модем (устаеавливается отдельно).

В тексте SMS-сообщения для вызова контроллера на связь указывается канал, выбранный для предстоящего сеанса связи, и другие необходимые параметры. При использовании компьютера или смартфона со специальным программным обеспечением это делается очень просто - и с помощью нажатия на кнопку или выбора пункта в меню, после задания параметров связи в программе. Это сообщение можно также набрать вручную и послать с помощью обычного сотового телефона. Параметры связи по каналам передачи данных, заданные с помощью SMS-сообщения, сохраняются в памяти контроллера.

При вызове контроллера на связь звонком, достаточно позвонить на номер модема, установленного в контроллере с любого телефона. При этом модем контроллера не поднимает трубки, благодаря чему такой вызов на связь осуществляется бесплатно.

Способ вызова контроллера на связь (SMS-сообщением или звонком) залается при залании настроек контроллера с помощью описаной выше специальной SMS-команды.

После получения подобного SMS-сообщения или звонка контроллер самостоятельно устанавливает связь по указанному каналу передачи данных с учетом указанных параметров связи.

Весь процесс вызова контроллера на связь занимает в среднем не более 2 минут.

#### 4.1.2. Выбор канала передачи данных

Выбор канала для передачи информации во время сеансов связи зависит от возможностей используемого оборудования и наличия того или иного канала в той местности, где расположен объект или находится пользователь, а также от предпочтений пользователя (стоимости связи по различным каналам).

Например, если для контроля используется компьютер, к которому подключен сотовый телефон с обычным GSM-, а не GPRS-модемом, то передача данных во время сеансов связи может происходить только по обычному каналу передачи данных GSM.

При использовании смартфонов типа Nokia-3650, 6600 и других подобных устройств пользователь может задать постоянный канал или выбирать канал передачи данных (GSM или GPRS) от сеанса к сеансу.

Возможна также ситуация, когда для передачи информации и приема команд в контроллере применяется GPRS-модем, а на стороне пользователя для приема информации и передачи команд используется сотовый телефон или модем, поддерживающий передачу данных только по обычному каналу передачи данных GSM.

В общем случае наиболее выгодным и удобным в использовании является канал пакетной передачи данных GPRS. Это связано с тем, что стоимость передачи данных по каналу GPRS зависит от объема переданной информации, а не от времени передачи информации как в случае использования обычного канала передачи данных GSM (см. Таблица 1).

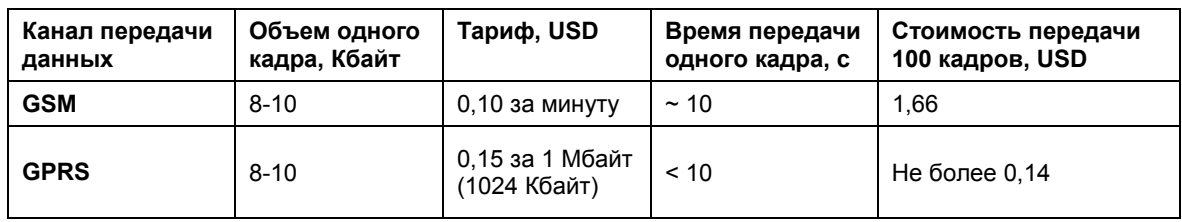

#### Таблица 1. Сравнение стоимости передачи видеокадров по разным каналам передачи данных

При использовании канала GPRS можно осуществлять сравнительно недорогой круглосуточный мониторинг удаленных объектов без прекращения сеанса связи.

## 4.2. Контроль оборудования с помощью SMS-сообщений

При отсутствии сеанса связи с контроллером получать информацию о состоянии контроллера и подключенного к нему оборудования и работать с контроллером можно только с помощью набора (системы) специальных SMS-сообщений и команд.

Система SMS-сообщений для работы с контроллером и контроля оборудования на объекте включает в себя:

1. Сообщения о состоянии датчиков;

#### 8 **Система GSM-Profi на основе терминала GSM-Profi-V – ЗАО Завод МОЛНИЯ**

- 2. Команды включения (выключения) реле;
- 3. Каманду постановки (снятия) датчиков с охраны;
- 4. Команду перехода в режим прослушивания аудиообстановки на объекте;
- 5. Команды задания настроек, параметров связи и режимов работы контроллера;
- 6. Ответы, подтверждающие получение и исполнение команд;
- 7. Запросы о текущем состоянии реле, датчиков, о текущих настройках и режимах работы контроллера;
- 8. Ответы на запросы.

Для контроля оборудования на удаленных объектах с помощью SMS-сообщений можно использовать обычные сотовые телефоны и смартфоны, на которых установлено специальное программное обеспечение (например, программа **TSS-Menu**).

Текст SMS-команд и запросов (см. таблицу команд и запросов) можно набирать вручную, с помощью клавиатур сотовых телефонов или смартфонов, и посылать на телефонные номера контроллеров (как обычные SMS-сообщения с одного сотового телефона на другой сотовый телефон). Тексты SMS-команд и запросов для работы с контроллером можно также хранить в памяти телефона в виде шаблонов сообщений.

Например, для того, чтобы включить реле №2 контроллера, на его номер необходимо послать сообщения вида:

### **PAROL123 RONI 2 OK**

Здесь, PAROL123 – пароль доступа к контроллеру (должен указываться в начале каждой команды или запроса); RONI – аббревиатура команды (Rele ON); 2 – номер реле; OK – символы завершающие команду (должны присутствовать в конце каждой команды или запроса).

В ответном сообщении, подверждающем исполнение команды включения реле указывается сколько времени осталось до выключения каждого из реле контроллера в момент посылки ответа. Например:

### **MyDacha1 RELAYS INT: R1=000 R2=254 R3=000 OK**

Здесь, видим, что до выключения реле № 1 осталось 000 минут; до выключения реле № 2 осталось 254 минуты; до выключения реле № 3 контроллера осталось 000 минут (реле выключено).

Сообщения о срабатывании датчиков посылаются на главный и дополнительный телефон также в виде SMS-сообщений. Например, при срабатывании датчика (датчиков), подключенных к сенсорному входу № 4 это сообщение имеет вид:

#### **MyDacha1 SENSOR 4 ALARM ОК**

Здесь, MyDacha1 – имя контроллера, от которого поступило данное сообщение.

Посылать SMS-команды и запросы и таким образом управлять контроллером и задавать настройки можно с любого телефона. Однако при этом необходимо знать пароль доступа и номера модема, установленного в контроллере. Следует подчеркнуть, что все служебные сообщения – подверждения исполнения команд и ответы на запросы будут высылаться этим контроллером только на главный телефон (смартфон, модем).

Ввод неправильной команды с правильным паролем вызывает посылку на главный телефон сообщения об ошибке.

Более удобным является использование для посылки SMS-команд и приема SMS-сообщений программного обеспечения. В частности, при использовании смартфона на котором установлена программа **TSS-Menu**. Посылать нужные SMS-команды и запросы с ее

помощью можно вибирая необходимые пункты в текстовом меню на экране смартфона (см. раздел «**Ошибка! Источник ссылки не найден.**»).

## **4.3. Прослушивание аудиообстановки на объектах**

Для передачи звука при прослушивании помещений на удаленном объекте используется обычный голосовой канал сотовой связи.

Прослушивание можно осуществлять с помощью сотового телефона или смартфона, как при обычном разговоре. Никакого специального программного обеспечения при этом не требуется.

Для включения прослушивания достаточно послать специальную SMS-команду (сообщение вида **PAROL123 AUDI OK**) на номер сотового модема, установленного в контроллере на удаленном объекте. После получения команды контроллер самостоятельно звонит на телефон (смартфон) пользователя (этот телефон должен иметь статус главного телефона для данного контроллера). Пользователь может поднять трубку и осуществлять прослушивание аудиообстановки на объекте. Для завершения сеанса прослушивания достаточно прервать связь как при обычном звонке (положить трубку).

## **5. Автономная работа контроллеров**

Во время автономной автоматической работы (т. е. при отсутствия связи (вне сеанса связи) со смартфоном или компьютером пользователя по каналу передачи данных), контроллеры функционируют самостоятельно, на основе настроек, заданных пользователем и хранящихся в их памяти.

В этом режиме в случае срабатывания датчика (датчиков), подключенных к определенному сенсорному входу контроллера или падения напряжения питания ниже заданного уровня контроллер может (задается настойками):

- 1. Включить определенное реле на заданное время.
- 2. Записать заданное количество видеокадров от заданной видеокамеры в свою память.
- 3. Послать SMS-сообщения о срабатывании датчика (датчиков) с указанием номера сенсорного входа, к которому они подключены, на 2 телефонных номера (главный и дополнительный сотовый телефон (смартфон) или модем).
- 4. Послать SMS-сообщения о падении напряжения питания ниже определенного уровня на 2 телефонных номера (главный и дополнительный сотовый телефон (смартфон) или модем).
- 5. Одновременно включить необходимое реле и послать соответствующее SMS-сообщение на 2 телефонных номера (главный и дополнительный сотовый телефон (смартфон) или модем).
- 6. Одновременно записать заданное количество видеокадров от заданной видеокамеры и посылать соответствующее SMS-сообщение на на 2 телефонных номера (главный и дополнительный сотовый телефон (смартфон) или модем).
- 7. Одновременно включить необходимое реле, записать заданное количество видеокадров от заданной видеокамеры и послать соответствующее SMS-сообщение на на 2 телефонных номера (главный и дополнительный сотовый телефон (смартфон) или модем).

## 6. Передача и запись видеокадров в память контроллеров

Как уже говорилось, каждый контроллер серии GSM PROFI-V имеет 3 видеовхода, к которым можно подключать любые цветные и (или) черно-белые видеокамеры стандарта PAL/NTSC

Пользователь по команде может получать от любой из этих видеокамер заданное количество кадров с помощью смартфона или компьютера, на котором установлено специальное программное обеспечение (во время сеанса связи с контроллером по каналу передачи данных). При использовании смартфона со специальной программой типа TSS-PhoneVision полученные калры могут отображаться прямо на экране смартфона.

Размер видеокадров, поступающих от контроллеров – 160 х 192 пиксела, а объем каждого из кадров может варьироваться в пределах от 5 до 15 Кбайт и зависит от сложности сцены (голая олнотонная стена или помешение с множеством разномастных прелметов) и типа видеокамеры (цветная или черно-белая).

Среднее время доставки 1 видеокадра по каналам передачи данных составляет 8-10 секунд.

При автономной работе контроллеров (вне сеансов связи с контроллерами) видеокадры от видеокамер, снятые в автоматическом режиме при срабатывании датчиков, сохраняются в памяти контроллеров. В памяти одного контроллера может сохраняться в среднем 32 кадра. При переполнении памяти кадров в контроллере новые кадры в память не записываются а хранятся в памяти контроллера до момента выкачивания их при очередном сеансе связи. Количестве кадров в памяти контроллера рассчитывается по количеству тревог поступивших в виде SMS сообщений умноженном на количество установленных кадров. (Заводская установка 5 кадров по каждой тревоге)

После вызова контроллера на связь, эти кадры могут быть получены пользователем по каналу передачи данных с помощью программного обеспечения (см. раздел «9. Программы для контроля объектов с помощью компьютеров»).

## 6.1. Дистанционной управление электроприводом видеокамеры

Кажлый контроллер имеет дополнительный вход для управления каким-либо электроприводом одной из подключенных видеокамер во время сеанса связи. С его помощью можно, например, дистанционно управлять трансфокатором объектива (приближением объекта, на который смотрит камера) или поворотным устройством видеокамеры.

Поддержка управления электроприводом на данный момент не реализована в ПО TSS-**FarVision.** 

## 7. Постановка и снятие датчиков с охраны во время присутствия на объекте

## 7.1. Постановка и снятие датчиков с охраны с помощью кнопок

Как уже упоминалось, пользователь может ставить и снимать датчики с охраны не только дистанционно (например, с помощью SMS-команды), но и с помощью специальных кнопок, подключенных к контроллерам, установленным на объектах.

Одновременно ставить и снимать с охраны можно датчики, подключенные к сенсорным входам контроллера с № 1, 2, 3. Сенсорный входы №№ 4,5, как правило, используется для подключения только тех датчиков, которые должны находится на охране постоянно.

Например, датчиков пожарной сигнализации., тревожной кнопки, датчиков разбития стекла или температуры.

Каждый контроллер имеет 1 вход для подключения кнопки постановки датчиков на охрану и 1 вход для подключения кнопки снятия датчиков с охраны, а также вход для подключения индикатора-светодиода постановки на охрану.

Для установки датчиков на охрану (например, при уходе с объекта) пользователь должен нажать кнопку постановки на охрану. Установка датчиков на охрану после нажатия кнопки происходит **с 40 секундной задержкой**. В это время пользователь может спокойно покинуть охраняемое помещение. Индикация действия задержки и активности режима «На охране» осуществляется с помощью индикатора-светодиода состояния охраны.

После успешной постановки на охрану, на главный и дополнительный телефон высылается (если это задано) SMS-сообщение (подтверждение) вида:

### **MyDacha1 SECR=1 KN**

Для снятия датчиков с охраны необходимо нажать на кнопку снятия с охраны. Для индикации факта снятия с охраны используется индикатор-светодиод постановки на охрану. Успешное снятие датчиков с охраны также может подтверждаться SMS-сообщением вида:

### **MyDacha1 SECR=0 KN**

## **7.2. Снятие датчиков с охраны с помощью считывателей кода или кнопочных кодонаборников**

Помимо кнопки или вместе с кнопкой, для снятия датчиков с охраны также может использоваться считыватель кода или кнопочный кодонаборник, подключаемый к специальному входу контроллера.

К контроллеру может быть подключен любой считыватель (кодонаборник) с интерфейсом Wiegand и напряжением питания 12 В. Например, считыватель бесконтактных карт или брелоков (Proximity-карт или брелоков, Mifare-карт типа проездного в московском метро, социальной карты москвича и т. п.).

В памяти контроллера может храниться до **16 идентификационных кодов**. Загрузка кодов в память контроллера осуществляется после перевода контроллера в режим загрузки кодов с помощью специальной SMS-команды. После преехода в режим загрузки необходимо последовательно считать коды всех идентификаторов или ввести с помощью клавиатуры кодонаборника все запоминаемые коды. Выход из режима загрузки кодов осуществляется автоматически, через 2 минуты после ввода последнего кода.

В случае использования считывателя или кодонаборника для индикации снятия датчиков с охраны используется индикатор-светодиод, а также может использоваться специальное SMSсообщение.

## **8. Программирование контроллера с помощью SMS команд.**

**9. Руководство пользователя режим SMS** 

Для работы со встроенным модемом **SIEMENS-MC-35(i)**

Постановка на охрану на тел. **TSM1** и **TSM2**

Тревоги -на тел.**TSM1** и **TSM2**

## Отчеты на **TSM2**

## Задержка тревоги по 1-й зоне **0** или **27** сек.

Запрос **TST1** ответ о состоянии охраны на тел. **TSM1**

Прослушивание помещения на тел. **TSM2** 

Снятие с охраны по кнопкам или по **Proximity** картам **(**до**16 шт.)** 

## *Программирование контроллера GSM-Profi-V*

Контроллер поставляется сконфигурированным как охранная панель для подключения любых нормально замкнутых охранных датчиков, кнопки "Постановка на охрану" с задержкой на выход **40 сек**. и кнопки (считывателя ключей Proximity карт) "Снятие с охраны". При постановке «На охрану» кнопкой или SMS командой, контроллер берет на охрану все 5 охранных шлейфов и передает

на 2 телефона соответствующие SMS сообщения о постановке «На охрану».В случае сработки любого из датчиков подключенных к контроллеру передает на 2 телефона SMS сообщения о тревогах и записывает в память от 5 до 10 видеокадров от одной из 3 заранее запрограммированных видеокамер. Видеокадры тревог в дальнейшем можно будет «скачать» по любому выбранному каналу GSM на компьютер или на телефон. При снятии «С охраны» кнопкой или SMS командой, контроллер передает на 2 телефона соответствующее SMS сообщение, при снятии «С охраны» картой передается SMS сообщение о снятии с охраны, с указанием номера ключа, при этом **1,2 и 3** шлейфы снимаются «С охраны» и от них даже при сработках датчиков SMS сообщения не передаются, а **4 и 5** остаются под охраной (тревожная кнопка, пожарные датчики). Тревожное реле №1 включается в момент любого тревожного события, время тревоги – **2 мин.** Реле №2 может служить для управления замком (защелкой) которое включается на 1 мин. при снятии с охраны контроллера заранее прописанным в память контроллера ключом (Proximity картой). Реле №3 предназначено для управления бытовыми приборами **обязательно через дополнительное силовое реле** на 12 В (например, автомобильные). В режиме "Охрана" тревожные сообщения передаются от любого из 5 внешних датчиков **на 2** запрограммированных в контроллер **телефона** в виде **SMS**-сообщений. В режиме «Снято с охраны» **от 4 и 5** датчика. Соответственно срабатывает и **тревожное реле №1**.

## *Внимание !*

## *Перед установкой SIM карты в модем необходимо, в устанавливаемой SIM карте, установив ее в телефон, отключить функцию запроса PIN кода.*

## *Для SIMкарты устанавливаемой в модем должна быть активирована услуга передачи данных и GPRS.*

Программирование контроллера осуществляется SMS сообщениями, отправляемыми с любого телефона или через Интернет на номер SIM карты установленной в модем, подключенный к контроллеру. Отчеты о выполненных командах контроллер отправляет на главный телефон (**TSM2**). Заводской пароль **GSMPROFI.** 

Перед включением контроллера следует установить перемычки на все входы сенсоров (симтировать нормально замкнутое состояние датчиков) и подключить GSM антенну. Включить питание контроллера. Через минуту проверить зарегистрировался ли модем в сети GSM, для чего позвонить на номер SIM карты установленной в модем. Если вызов идет, то контроллер готов к программированию.

В контроллере предусмотрена система команд которые контроллер выполняет и посылает отчеты об их выполнении и запросов о состоянии контроллера и установок, которые в виде SMS сообщений передаются на главный тел. (**TSM2**). Запрос TST1 (состояние охраны) единственный запрос ответ, на который передается на тел. оповещения (**TSM1**).См. Таблицу команд и запросов.

## **ПРОГРАММИРОВАНИЕ**

## **1. Обязательные установки**

**1.1. Запрограммировать в контроллер «Главный телефон***»: (отправить на модем, подключенный к контроллеру SMS сообщение соблюдая формат)* 

*Пример команды:*

**10.** GSMPROFI TSM2 79167130418 OK **(ОК – текст набираемый <sup>в</sup> SMS команде**)

*Запрос: Пароль TSM2 OK Пример ответа: Profi001 TSM2=70957130418 OK* **1.2. Запрограммировать в контроллер «Телефон оповещения»:**  *Пример команды:* **11.** GSMPROFI TSM1 70957130418 OK *Пример подтверждения:* **12.** Profi001 TSM1=70957130418 OK *Запрос:* Пароль TSM1 OK *Пример ответа:* **Profi001 TSM1=70957130418 OK 1.3. Установить в контроллере дату и время:**  *Формат команды:* **13.** GSMPROFI TIME MM DD HH TT OK *Пример подтверждения:*  **14.** Profi001 CURRENT TIME=06 19 16 40 OK **(19 июня 16 ч. 40 мин.) 1.4. Записать в контроллер имя терминала (контроллера):**  *Внимание !* **Имя контроллера является ключом идентификатором на сервере системы для связи через Интернет, поэтому при изменении заводского имени, необходимо сообщить старое и новое имя контроллера по адресу admin@sevenseals.ru (Заводское имя контроллера уже записано на сервере системы)**  *Пример команды:* **15.** GSMPROFI NAME MyDacha1 OK **(8 латинских букв, цифр или знаков)**

*Запрос:* **Пароль NAME OK** *Пример ответа:* **15.1.** MyDacha1 NAME IS MyDacha1 OK

## **1.5. Изменить пароль доступа к терминалу:**

*Формат команды:* **16.** GSMPROFI PNEW XXXXXXXX XXXXXXXX OK (8 латинских букв цифр или знаков два раза через пробел)

## **Подтверждение на команду изменения пароля не передается**

## **2. Дополнительные установки**

## **2.1. Активировать при необходимости функцию задержки тревоги по первому сенсору ( 27 сек.)**

*Команда:* **17.** Пароль ZAD1 1 OK **(0- задержка 0 сек., 1- задержка 27 сек.)** 

*Формат ответа:* **17.1.** Имя\_терминала ZAD1=1 OK

## **2.2. Отменить функцию постановки-снятия на охрану кнопками (заводская установка):**

*Запрос:* **Пароль KNOP OK** *Ответ:* **Имя\_терминала KNOP=K OK** (заводская установка**)**

*Команда:* **Пароль KNOP S OK** *Ответ:* **Имя\_терминала KNOP=**X **OK**

Если: S=К – датчики можно ставить и снимать с охраны с помощью кнопок; S=X – датчики можно ставить и снимать с охраны только с помощью SMS-команды.

### **2.3. Параметры автоматического включения реле для определенного сенсорного входа:**

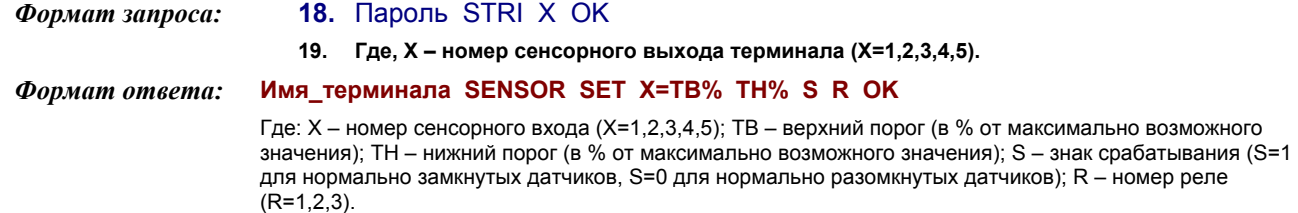

В ответном сообщении содержаться параметры автоматического включения реле для указанного сенсорного входа.

#### *Формат команды:*

Где: **5** – номер сенсорного входа, **60** –порог срабатывания (в % от максимально возможного значения); **40** – порог восстановления (в % от максимально возможного значения); **1** – знак срабатывания (S=1 для нормально замкнутых датчиков, S=0 для нормально разомкнутых датчиков); **3** – номер реле (R=3). Максимально возможное значение сенсорного входа 99%, минимально возможное – 0%.

#### **2.4. Активность режима автоматического включения для каждого из реле терминала:**

*Запрос:* **20.** Пароль AUTM OK *Команда:* GSMPROFI AUTM 110 OK

**Пароль STRI 5 60 40 1 3 OK** 

*Формат ответа:* Имя\_терминала RELAY IN AUTM=XXX OK

## **2.5. Активность режима посылки SMS-оповещений для каждого из сенсорных выходов и сенсора напряжения питания:**

*Запрос:* **21.** Пароль SMSA OK *Команда:*GSMPROFI SMSA 000111 OK

*Формат ответа:* Имя\_терминала SMS IS XXXXXX OK

Где: X – флаг активности режима автоматической посылки оповещений, по порядку: для сенсора №1, №2, №3, №4, №5 и сенсора №6 (сенсора напряжения питания) (X=1 – режим активен, X=0 – режим выключен). Примечание: при постановке «На охрану» кнопкой или SMS-командой автоматически **включается** режим передачи SMS сообщений и автоматика включения реле для сенсоров 1,2, 3. При «снятии с охраны» **отключается.** 

### **2.6. Задание таймера выбранного реле:**

При выполнении данной команды, для указанного релейного выхода терминала задается отрезок времени (таймер), в течение которого, реле должно находится во включенном состоянии при получении команды на включение от пользователя (при ручном управлении) или терминала (при автоматическом режиме).

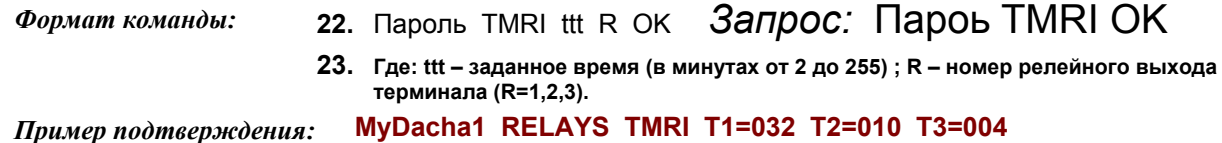

#### 16 **Система GSM-Profi на основе терминала GSM-Profi-V – ЗАО Завод МОЛНИЯ**

### **2.7. Включить определенное реле:**

При выполнении команды терминал включает указанное реле на время, заданное для указанного релейного выхода во время задания настроек терминала.

*Формат команды:* **24.** Пароль RONI X OK

Где, X – номер реле (релейного выхода) терминала (R=1,2,3).

#### *Пример подтверждения:* **MyDacha1 RELAYS INT: R1=000 R2=002 R3=000 OK**

#### **2.8. Выключить определенное реле:**

При выполнении команды терминал выключает указанное реле.

*Формат команды:* **25.** Пароль ROFI X OK

**26. Где, X – номер реле (релейного выхода) терминала (R=1,2,3).** 

#### *Пример подтверждения:* **MyDacha1 RELAYS INT: R1=000 R2=000 R3=000 OK**

В подтверждении указывается текущее состояние всех 3-х реле (указывается, сколько времени осталось до момента выключения каждого реле (в минутах) на момент ответа).

### **2.9. Включить ВСЕ реле:**

При выполнении команды терминал включает свои реле.

*Команда:* **27.** Пароль RONI N OK

*Пример подтверждения:* **MyDacha1 RELAYS INT: R1=010 R2=005 R3=003 OK**

В подтверждении указывается текущее состояние всех 3-х реле (указывается, сколько времени осталось до момента выключения каждого реле (в минутах) на момент ответа).

#### **2.10. Выключить ВСЕ реле:**

При выполнении команды терминал выключает все свои реле.

*Команда:* **28.** Пароль ROFI N OK

*Пример подтверждения:* **MyDacha1 RELAYS INT: R1=000 R2=000 R3=000 OK**

В подтверждении указывается текущее состояние всех 3-х реле (указывается, сколько времени осталось до момента выключения каждого реле (в минутах) на момент).

## **2.11. Команда постановки датчиков подключенных к сенсорам №1, №2 и №3 на охрану:**

С помощью данной команды можно одновременно поставить на охрану датчики, подключенные к входам №1, №2 и №3 терминала. При этом выносной индикатор состояния датчиков начинает постоянно светиться.

*Команда:* **29.** Пароль SECR 1 OK *Запрос:* Пароль SECR OK

*Пример подтверждения:* **MyDacha1 SECR=1 OK**

В подтверждении указывается текущее состояние (на охране или нет) датчиков, подключенных к входам №1, №2 и №3 терминала.

### **2.12. Снять с охраны датчики, подключенные к входам №1, №2 и №3 терминала:**

При выполнении команды датчики, подключенные к входам №1, №2 и №3 терминала, одновременно и незамедлительно снимаются с охраны. При этом выносной индикатор состояния датчиков прекращает свое свечение.

*Команда:* **30.** Пароль SECR 0 OK *Запрос:* Пароль SECR OK

#### *Пример подтверждения:* **MyDacha1 SECR=0 OK**

В подтверждении указывается текущее состояние (на охране или нет) датчиков, подключенных к входам №1, №2 и №3 терминала.

При постановке «На охрану», «Снятии с охраны» кнопками» на телефоны TSM2, TSM1 контроллер передает SMS сообщения: **MyDacha1 SECR=1 KN , MyDacha1 SECR=0 KN**  соответственно.

При «Снятии с охраны» прописанными в память контроллера ключами (см. запись ключей идентификаторов в память контроллера) передается сообщение **MyDacha1 SECR=0 K=X** (X номер ключа).

Для экономии средств передачу этих сообщений можно отключить командой: **Пароль KNOF X OK**, или включить **Пароль KNOF K OK** *Подтверждение :* **MyDacha KNOF X OK или MyDacha KNOF K OK** 

В этом случае контроллер будет отсылать на тел. **TSM1 и TSM2** только тревожные сообщения.

### **2.13. Текущие состояния всех реле:**

*Запрос:* **31.** Пароль RVLI OK

#### *Формат ответа:* **Имя\_терминала RELAYS INT: R1=ttt R2=ttt R3=ttt OK**

*Пример ответа:* **MyDacha1 RELAYS INT: R1=002, R2=010, R3=000 OK** 

Здесь, до момента выключения реле №1 осталось 2 минуты, до момента выключения реле №2 – 10 минут, а реле №3 – отключено.

Ответное сообщение описывает текущее состояние каждого из 3-х реле терминала. В тексте сообщения указывается, сколько времени осталось до момента выключения каждого реле (в минутах) на момент ответа. Если значение таймера для какого-либо реле равно **000**, значит это реле на момент ответа отключено. Где, ttt – отрезок времени (в минутах), оставшийся до момента выключения реле №1 (R1), №2 (R2) и №3 (R3).

## **2.14. Текущее состояние всех сенсоров:**

*Запрос:* **32.** Пароль SVLI OK

*Формат ответа:* **Имя\_терминала SENSOR VAL: S1=XX%, S2=XX%, S3=XX%, S4=XX%, S5=XX%, S6=XX% OK**

> Где, XX – значения суммарного сопротивления или напряжения (в % от максимально допустимого значения) на клеммах сенсорных входов №1–№5 (S1–S5) и состояние сенсора напряжения питания терминала.

*Пример ответа:* **MyDacha1 SENSOR VAL: S1=99%, S2=50%, S3=99%, S4=20%, S5=99%, S6=58% OK** 

Ответное сообщение содержит текущие значения суммарного сопротивления или напряжения на клеммах всех 5-и сенсорных входов терминала (в % от максимально допустимого значения, принятого за 100%), а также информацию о состоянии сенсора напряжения питания терминала на момент ответа.

### **2.15. Оповещения:**

*Формат оповещения о срабатывании сенсора:* **Имя\_терминала SENSOR X ALARM ОК**

 $\Gamma$ де, X – номер сработавшего сенсора (номер сенсорного входа терминала (1,2, 3,4, 5).

*Оповещение о падении напряжения питания терминала:* **Имя\_терминала SENSOR 6 ALARM OK** 

### **2.16. Для прослушивания аудио обстановки на объекте имеется специальная команда: Пароль AUDI OK**

При получении команды контроллер звонит на номер главного (**TSM2**) телефона, на котором звучит сигнал вызова.

Нажав кнопку ответа можно прослушать аудиоабстановку на объекте через (встроенный) выносной электретный микрофон, подключенный к модему. Отбой возвращает контроллер в режим SMS сообщений.

## **2.17. Ввод любой команды или запроса в неправильном формате вызывает стандартное ответное сообщение:**

#### **Имя\_терминала WRONG COMMAND OK**

### **2.18. Ввод ключей идентификаторов в память контроллера.**

Для записи в память контроллера кодов ключей идентификаторов необходимо послать контроллеру SMS команду:

*Команда:* **33.** Пароль PROX 0 OK

#### *Пример подтверждения:* **MyDacha1 PROX 0 ACCEPT OK**

После получения этой команды контроллер отправит подтверждение о выполнении и включит на все время программирования реле №3. Последовательно к подключенному к контроллеру считывателю приложить записываемые идентификаторы. При записи каждого ключа включается на несколько секунд реле №2. Следующий ключ прикладывать к считывателю после отключения реле №2. Максимально возможное количество ключей 16, но можно прописать и меньше. Процедура записи ключей завершается автоматически в течение 3 минут после записи последнего ключа, о чем свидетельствует отключение реле №3.

После записи ключей в контроллер установить параметры функционирования контроллера.

Для этого необходимо отправить контроллеру соответствующую SMS команду X=1 включение реле №2 по ключу (контроль доступа); X=2 запрет включения реле №2 по ключу; X=3 разрешить снятие «С ОХРАНЫ» по ключу и передавать SMS сообщение с номером ключа; X=4 запрет снятия «С ОХРАНЫ», включать реле №2 по ключу и не передавать SMS.

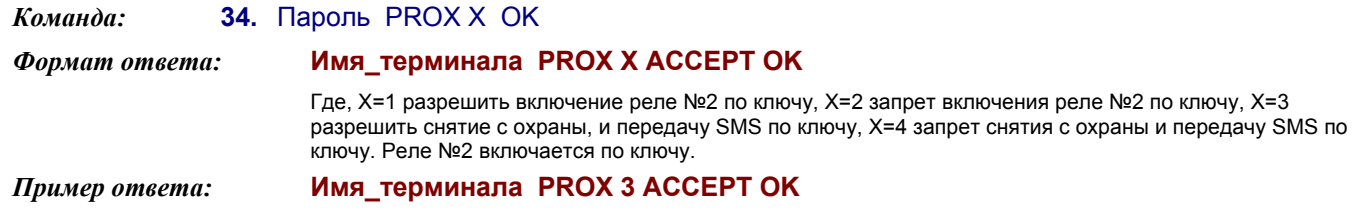

#### **2.19. Задание настроек видеокамер по сенсорам.**

Для записи в память контроллера настроек камер (от какой камеры тревожные видеокадры будут записываться в память контроллера при срабатывании датчиков подключенным к сенсорам) необходимо послать контроллеру SMS команду:

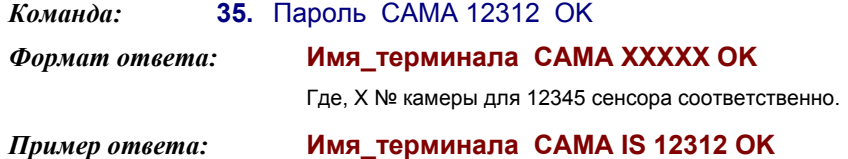

## **2.20. Задание настроек для удаленной конфигурации связи с компьютером.**

1. Выставить телефон для связи c одиночным компьютером (до 13 цифр)

Пример: **Пароль TDIR 89025555555 OK** Запрос: **Пароль TDIR OK 2.** *Вызвать терминал на связь – прямо с компьютером)!!!*

Пример: **Пароль AAAA OK** 

### **2.21. Задание настроек для удаленной конфигурации связи по GPRS**

**3.** Выставить пароль GPRS (до 10 символов) Пример: **Пароль GPAR пароль OK** Запрос: **Пароль GPAR OK**  4. Выставить логин GPRS (до 10 символов) Пример: **Пароль GLOG логин OK** Запрос: **Пароль GLOG OK**  5. Выставить IP адреc - GSM Profi Server // Пример: **Пароль ASRV 192 168 000 018 OK** Запрос: **Пароль ASRV OK** 6. Выставить номер порта связи на сервере GSM Profi Server (4 символа в hex формате) //Пример: **Пароль PRTS hhhh OK** Запрос: **Пароль PRTS OK** 7. *записать инициализационную строку GPRS модема)!!!* Пример: **Пароль GINI "XXXXXXXX" OK** Запрос: **Пароль GINI OK 8.** *Вызвать терминал на связь по GPRS)!!!*Пример: **Пароль GPRS OK** 

## **Задание настроек для удаленной конфигурации связи с через интернет**

Выставить телефон провайдера интернет для связи - через интернет в режиме передачи данных Пример: **Пароль TSRV 5555555 OK** Запрос: **Пароль TSRV OK** 9. Выставить пароль ISP провайдера для связи по передаче данных (до 10 символов) //Пример: **Пароль DPAR пароль OK** Запрос: **Пароль DPAR OK**  10. Выставить логин ISP провайдера для связи по передаче данных (до 11 символов) // Пример: **Пароль DLOG логин OK** Запрос: **Пароль DLOG OK**

**11.** *Вызвать терминал на связь через интернет)!!!*Пример: **Пароль DATA OK** 

12. **Терминал можно вызывать на связь и без SMS - просто через звонок!** Для этого нужно один раз задать параметр RING через специальную команду SMS.

Пример: **Пароль RING X OK** 

**Х=0 - Терминал не будет реагировать на звонок** 

**Х=1 - Терминал среагирует на звонок - как по sms команде АААА,** 

**Х=2 - Терминал среагирует на звонок - как по sms команде DATA,** 

**Х=3 - Терминал среагирует на звонок - как по sms команде GPRS .** 

## **3. Заводские установки параметров работы терминала:**

- 8. Пароль доступа к терминалу: **GSMPROFI** имя терминала: **Pro-V001 (001–последние 3 цифры из № контроллера)**
- 9. Таймер реле №1: 2 мин.
- 10. Таймер реле №2: 3 мин.
- 11. Таймер реле №3: 4 мин.

## **Настройки автоматического включения реле и посылки SMS-оповещений:**

- 12. Сенсор №1 включает реле №1 на 2 минуты и посылает SMS-оповещение.
- 13. Сенсор №2 включает реле №1 на 2 минуты и посылает SMS-оповещение.
- 14. Сенсор №3 включает реле №1 на 2 минуты и посылает SMS-оповещение.
- 15. Сенсор №4 включает реле №1 на 2 минуты и посылает SMS-оповещение.
- 16. Сенсор №5 включает реле №1 на 2 минуты и посылает SMS-оповещение.
- 17. Сенсор напряжения питания терминала (сенсор №6) посылает только SMS-оповещение.
- 18. Порог срабатывания для всех сенсорных входов (№1 №5): 60%.
- 19. Порог восстановления для всех сенсорных входов (№1 №5): 40%.
- 20. Знак срабатывания S для всех сенсорных входов( $N$ ⊵1  $N$ ° ≤5): S=1.
- 21. Порог срабатывания для сенсора напряжения питания: 52% (10,5 В).
- 22. Порог восстановления для сенсора напряжения питания: 56% (11,2 В).
- 23. Режим снятия и постановки на охрану датчиков, подключенных к входам №1, №2 и №3 терминала, с помощью кнопок или идентификаторов активен (KNOP=K).
- 24. Задержка тревоги по 1 сенсору 0 сек. (ZAD1=0)
- 25. Снятие с охраны, включение реле №2 по ключу. (PROX=3)

#### **(3812) 36-74-38, 30-94-30, 51-99-66, 51-86-82**

- 26. SMS сообщения постановки «На охрану», снятия «С охраны» от кнопок передаются (KNOF=K)
- 27. Камеры по сенсорам 1/1, 2/2, 3/3, 4/1, 5/2. Количество кадров записываемых в память по тревогам 5.

## **9. Программы для контроля объектов с помощью компьютеров**

## **С чего начать?**

Прежде всего, нужно с помощью SMS-сообщения установить «главный телефон» в терминале. Это необходимо для того чтобы иметь подтверждение о последующих настройках выполняемых при помощи SMS-сообщений. Все SMS-сообщения должны быть в формате PDU, также нужно помнить что все команды переданные с помощью SMS-сообщений чувствительны к регистру. Формат данной команды такой: <password> TSM2 <phone\_number> OK, где  $\leq$ раssword> - пароль, заводская установка: GSMPROFI; далее следует одни пробел; затем TSM2 – константа; <phone\_number> - номер телефона, начинающийся с 7-ки в случае если это федеральный номер, куда будут приходить последующие подтверждения от терминала, включая и это; далее следует один пробел; OK – константа, которая является стандартным признаком завершения команды.

Если Вы планируете чтобы терминал выходил в Интернет через GPRS, то необходимо послать SMS-сообщение следующего формата: <password> GINI <"APN"> OK, где <"APN"> точка доступа (Access Point Name) в двойных кавычках, заводская установка: "internet.mts.ru", соответствующая МТС в Московском регионе.

Далее следует послать SMS-сообщение следующего формата:

<password> TDIR <phone\_number> OK, где <phone\_number> - номер телефона на компьютере, начинающийся с 8-ки в случае если это федеральный номер, для связи с терминалом через прямое модемное соединение.

После очередной отправки SMS-сообщения обязательно дождитесь подтверждения терминала в виде SMS-сообщения.

 SMS-сообщения можно отправлять прямо с сотового телефона, но помните, что формат сообщений должен быть PDU, но удобнее всего это делать с компьютера с подключенным к нему сотовым модемом или телефоном, также можно отправить с веб-сайта.

Первое соединение с терминалом из программы Farvision должно осуществляться через модем. После установления соединения следует открыть форму «Terminal Settings», рисунок 1.

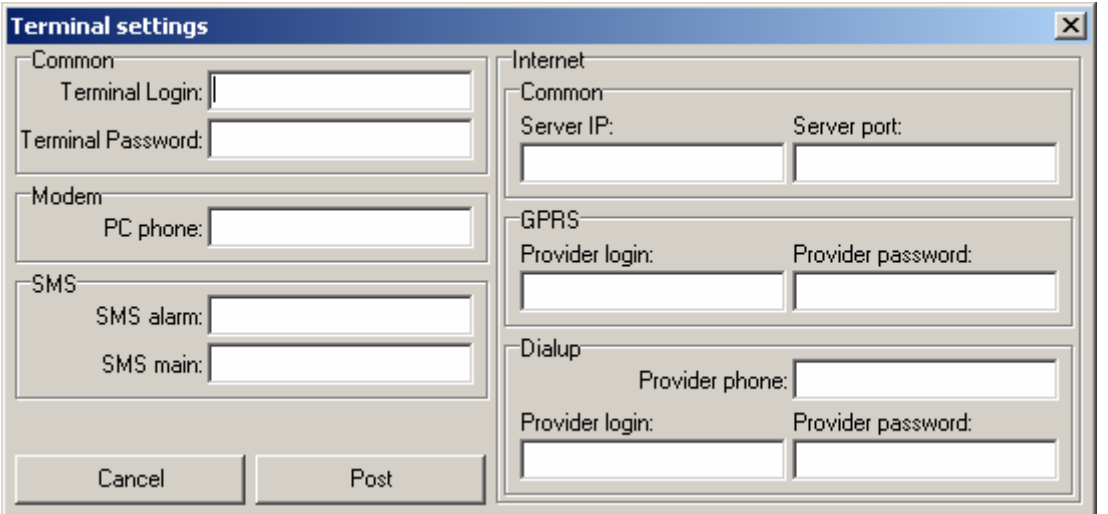

и заполнить все необходимые поля, смотри «Farvision - Описание doc» «Установки терминала».

## 35.1. Программное обеспечение TSS-FarVision

## 36. Общие принципы.

Программный комплекс Farvision предназначен для работы в режиме Online с массивом удаленных терминалов GSM PROFI-V с одного компьютера. Данный режим может быть установлен через прямое модемное соединение или через Интернет. Так же существует возможность соединения через последовательный порт компьютера. В случае соединения через Интернет, связь осуществляется через Интернет-сервер. Вызов терминала можно осуществить с помощью SMSсообщения или звонка. В первом случае вид связи определяется содержанием SMS-сообщения. В случае вызова терминала звонком, это зависит от настроек терминала.

### 36.1. Возможности.

Программный комплекс Farvision реализует интерфейс контроля и управления массивом терминалов GSM PROFI-V в режиме Online в виде программы для Windows NT4, Windows 2000, Windows XP и Windows 2003 (так же возможна работа в других 32 разрядных версиях Windows, но в этом случае без гарантий). Требования программы к ресурсам компьютера такие же как у операционной системы.

Количество описанных в программе терминалов определяется ресурсами компьютера. Количество одновременно работающих терминалов с программой определяется:

- в случае работы через модем количеством модемов доступных компьютеру и ресурсами компьютера;
- в случае работы через Интернет ресурсами компьютера и IP-соединения.

Для позиционирования подвижного объекта на электронной карте по координатам полученным с GPS-приемника терминала используется программа OziExplorer www.oziexplorer.com.

## 36.2. Вызов терминала.

Для вызова требуется модем или телефон подключенный к компьютеру, с помощью которого будут посылаться SMS-сообщения или осуществляться звонок. Способ подключения не важен, это может быть последовательный, инфракрасный, USB порт или любой другой, но обмен с модемом должен осуществляться через последовательный физический или виртуальный порт. В случае

#### 22 **Система GSM-Profi на основе терминала GSM-Profi-V – ЗАО Завод МОЛНИЯ**

использования телефона, а не модема, он должен иметь встроенный модем. Во всех случаях модем должен быть совместим c Hayes AT командами.

#### • **SMS**

Для вызова терминала с помощью SMS-сообщений требуется сотовый модем или телефон стандарта GSM, поддерживающий формат SMS-сообщений PDU (часто называется GSM).

#### • **Звонок**

Для вызова терминала с помощью звонка требуется модем или телефон.

### **36.3. Прямое модемное соединение.**

Для связи через модем требуется модем или телефон, подключенный к компьютеру. Способ подключения не важен, это может быть последовательный, инфракрасный, USB порт или любой другой, но обмен с модемом должен осуществляться через последовательный физический или виртуальный порт. В случае использования телефона, а не модема, он должен иметь встроенный модем. Во всех случаях модем должен быть совместим c Hayes AT командами. В случае использования сотового устройства, SIM-карта должна иметь услугу «Передача данных».

### **36.4. Соединение через Интернет.**

Для связи через Интернет компьютер должен иметь доступ к серверу, находящемуся в глобальной сети Интернет по определенному адресу.

## **37. Состав дистрибутива и инсталляция.**

Программный комплекс Farvision состоит из трех модулей:

- Farvision Explorer (Fvexplor.exe) главный модуль;
- Farvision Terminal (Fvtermin.exe) интерфейс взаимодействия с терминалом;
- OziExplorer API (OziAPI.dll) модуль для взаимодействия с программой OziExplorer.

Инсталляци сводится к копированию на локальный диск папки Farvision с вышеперечисленным содержимым, путь и имя папки значения не имеют.

## **38. Запуск.**

Для запуска программы необходимо запустить модуль Fvexplor.exe. В случае успешного запуска должна появиться форма изображенная на рисунке 1 .

#### **Рисунок 2**

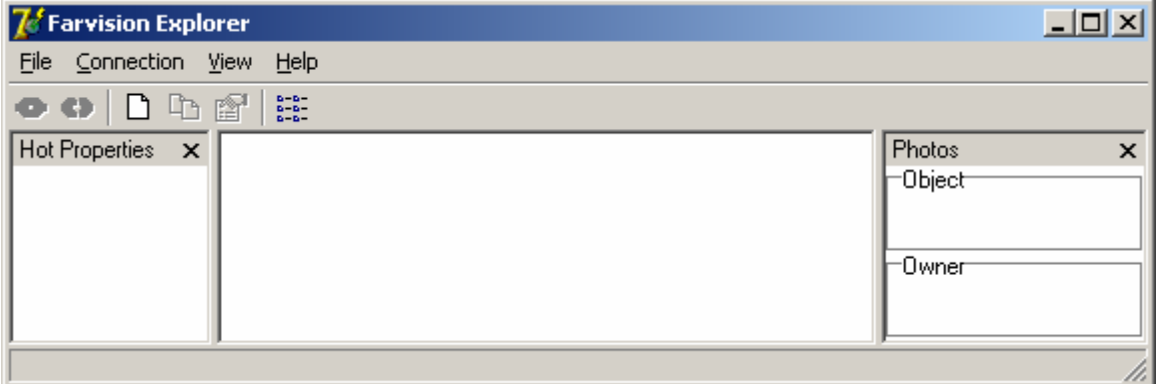

## **39. Интерфейс модуля Farvision Explorer.**

Для того чтобы создать один из ярлыков терминала следует выполнить пункт меню «File|New…», появится форма изображенная на рисунке 2.

#### **Рисунок 3**

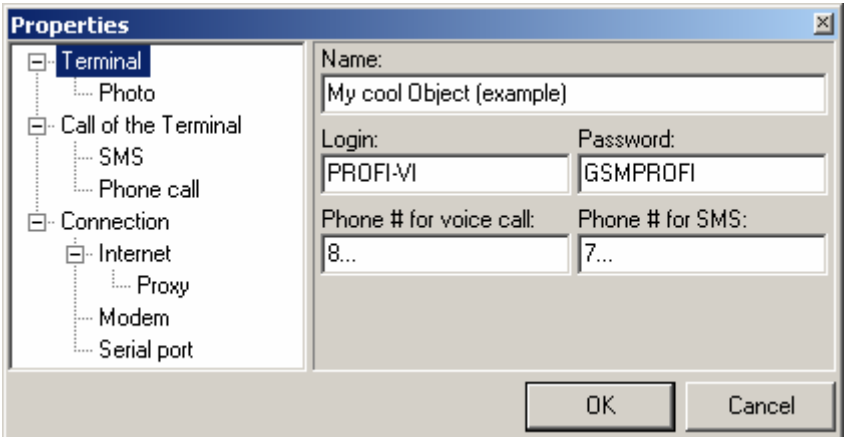

В этой форме следует заполнить необходимые для работы с терминалом поля.

## **39.1. Свойства.**

- Категория «Terminal» «Терминал»
	- «Name» содержательное название терминала (объекта);
	- «Login» учетное имя терминала, которое должно соответствовать имени хранящемуся в памяти терминала. Заводская установка: «PROFI-VI»;
	- $\langle$  Password» пароль терминала, который также должен соответствовать;
	- $\alpha$ Phone # for voice call» телефонный номер терминала для голосовых звонков (именно голосовой, на случай если для передачи данных используется специальный номер). Если это федеральный номер или прямой, но межгород, то обязательно должен начинаться с 8-ки;
	- «Phone # for SMS» телефонный номер терминала для посылки SMS-сообщений. Если это федеральный номер или прямой, но межгород, то обязательно должен начинаться с 7-ки;
- Категория «Photo» «Фотография»
	- «Object» фотография объекта;
	- «Object» фотография владельца объекта;
	- при помощи соответствующих кнопок «Open» и «Delete» можно загрузить изображение из файла или удалить ранее загруженное.
- Категория «Call of the Terminal» «Вызов терминала»
	- $\langle$  «SMS» через SMS;
	- «Phone call» звонком;
- Категория «SMS»
	- «Modem» вызывать терминал на связь через модем. Поскольку связь осуществляется по принципу Callback, необходимо чтобы в памяти терминала был телефонный номер модема компьютера;
	- «Internet GPRS» вызывать терминал на связь через Интернет GPRS. В памяти терминала должны быть Login и Password для доступа к Интернет GPRS, заводские установки соответсвуют МТС в Московском регионе: «mts» и «mts», соответственно;
	- «Internet Dial-up» вызывать терминал на связь через Интернет Dial-up. В памяти терминала должны быть соответсвующие настройки, а именно: Login, Password, телефонный номер модемного пула выбранного Вами Интернет-провайдера, при этом провайдер обязательно должен поддерживать авторизацию PAP;
	- «Port» номер последовательного порта через который осуществляется взаимодействие с устройством с помощью которого отправляются SMS-сообщения;
	- «Port speed» скорость выщеуказанного порта, значение по умолчанию 19200, в большинстве случаев его не следует менять;

#### 24 **Система GSM-Profi на основе терминала GSM-Profi-V – ЗАО Завод МОЛНИЯ**

- Категория «Phone call» «Звонок»
	- «Tone» тональный набор;
	- «Pulse» импульсный набор;
- Категория «Connection» «Соединение»
	- «Modem» программа ожидает соединения через модем;
	- «Internet» программа ожидает соединения через Интернет;
	- «Serial port» программа ожидает соединения через последовательный порт компьютера;
- Категория «Internet» «Интернет»
	- «Address» IP адрес сервера;
	- «Network» IP-адрес сетевого интерфейса который обеспечивает доступ в Интернет;
	- «Dial-up» Имя Dial-up соединения, которое обеспечивает доступ в Интернет; В этой категории нужно выбрать один из трех вариантов, один из двух вышеназванных или вариант «Any» в случае если Вы предпочитаете оставить выбор интерфейса операционной системе.
- Категория «Proxy» «Прокси»
	- «Ргоху» если доступ к Интернет обеспечивается через прокси-сервер, то нужно установить данный флаг и заполнить нижеследующие свойства, предварительно узнав их у администратора сети;
	- «Address»
	- «Port»
	- «Level»
	- «Authentication»
	- «Usercode»
	- «Password»

Чтобы сохранить описание нужно нажать кнопку «OK».

## **40. Запуск.**

Для запуска необходимо выбрать один из ярлыков, выполнить пункт меню «Connection|Connect» или сделать двойной щелчок на ярлыке. Должна появиться форма изображенная на рисунке 3.

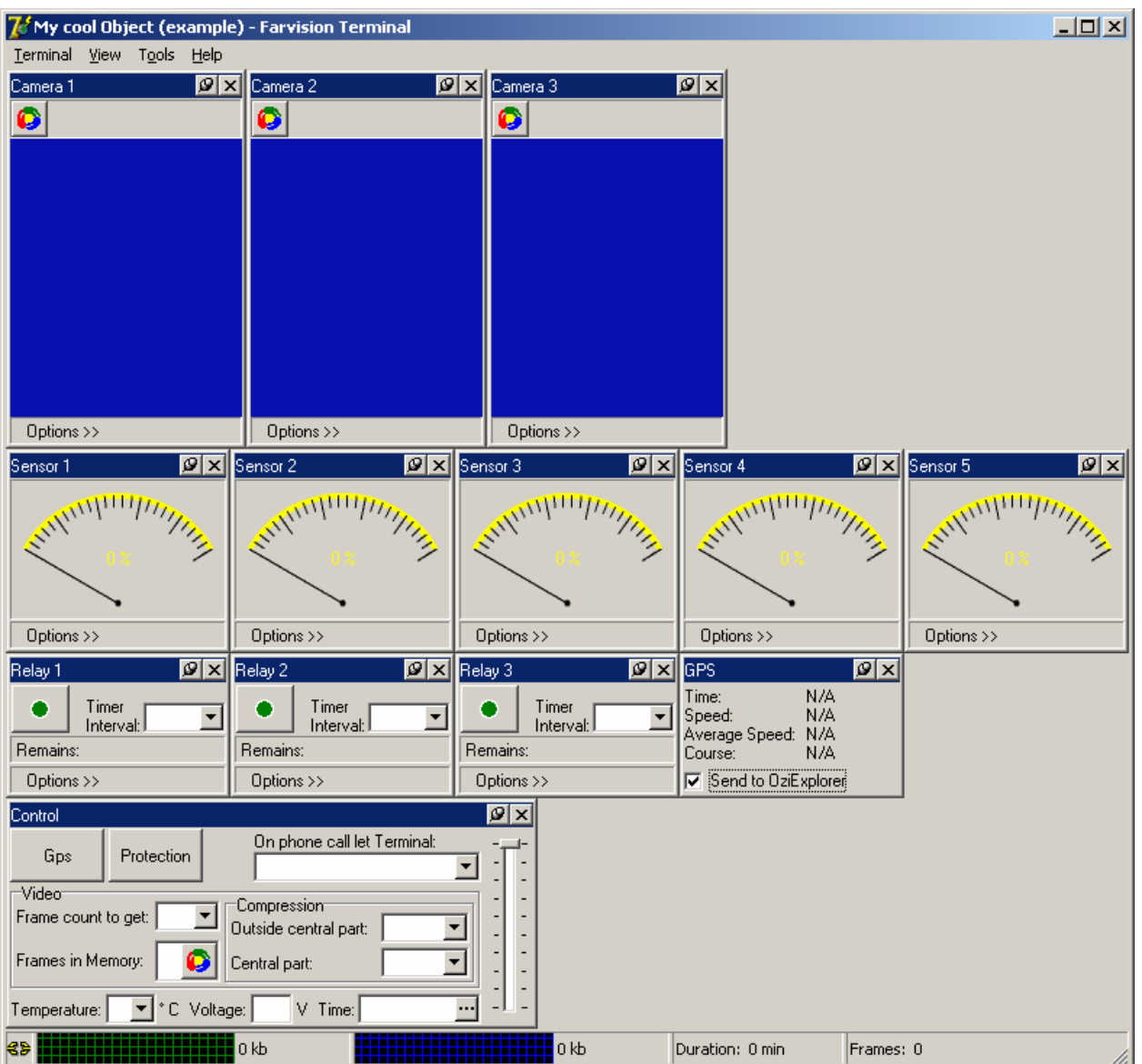

## **41. Интерфейс модуля Farvision Terminal.**

Форма состоит из следующих элементов:

- Главное меню;
	- «Terminal»
		- o «Reconnect» восстановить соединение с терминалом используя последние параметры;
		- o «Disconnect» закончить сессию;
		- «View» здесь перечислены все дочерние формы;
	- «Tools»
		- o «Open frames folder» открыть папку в которой сохранены все ранее полученные кадры с любых камер этого терминала;
		- o «Process priority» здесь можно поменять приоритет процессу.
- Строка состояния, в которой находятся (с лево на право):
	- индикатор соединения;
	- график исходящего трафика с дискретностью 1 секунда, также показано сколько отправлено всего;

#### 26 **Система GSM-Profi на основе терминала GSM-Profi-V – ЗАО Завод МОЛНИЯ**

- график входящего трафика с дискретностью 1 секунда, также показано сколько получено всего;
- «Duration» Продолжительность соединения в минутах;
- «Frames» количество видео-кадров полученных за текущую сессию.
- «Control» форма управления, рисунок 4. Элементный состав:

#### **Рисунок 5**

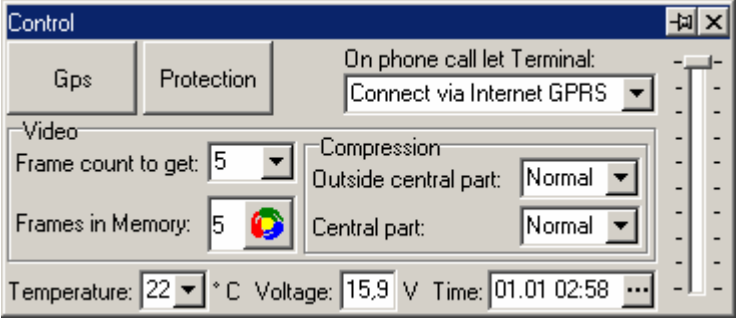

- «GPS» включение/выключение режима передачи координат;
- «Protection» постановка/снятие с охраны терминала;
- $\alpha$  word phone call let Terminal» действие терминала при звонке на него, возможные варианты: «Do nothing» – ничего не делать; «Connect via Modem» – выходить на связь через модем; «Connect via Internet Dial-up» – выходить на связь через Интернет Dial-up; «Connect via Internet GPRS» – выходить на связь через Интернет GPRS.
- $\kappa$  «Frame count to get» количество кадров снимаемых одной из камер при ее включении, а также количество кадров делаемых камерой при включении по сработке сенсора (тревоге);
- «Frames in Memory» общее количество кадров в памяти терминала снятых по сработке сенсоров и кнопка для их вычитывания;
- «Outside central part» уровень компресси внешней части изображения;
- «Central part» уровень компресси центральной части изображения;
- «Temperature» температура на терминале и ее коррекция, скорректировать можно при любом виде связи, кроме Интернет;
- «Voltage» напряжение терминала;
- «Time» дата и время в формате «день.месяц часы:минуты», также коррекция;
- «Interchange Intensity» желаемая скорость обмена с терминалом. Фактическая же скорость ограничивается качеством коммуникационного канала.
- «Camera» форма показывающая изображение полученное от одной из камер терминала, рисунок 5. Элементный состав:

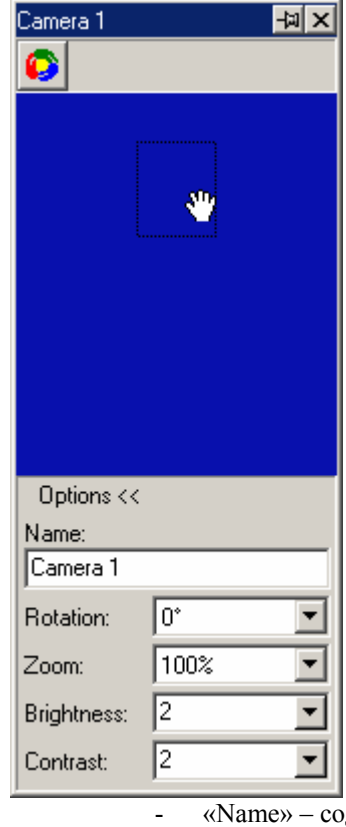

- держательное название камеры;
- «Rotation» поворот изображения;
- «Zoom» масштаб изображения;
- «Brightness» яркость изображения. *Настройка терминала*;
- «Contrast» контрастность изображения. *Настройка терминала*;

При попадании курсора мыши в область изображения показывается прямоугольник, изменения позиции которого приводит к изменению обзора камеры. *Настройка терминала*.

В верхней части присутствуют две кнопки:

- «Turn camera on» делает серию снимков в количестве указанном в форме «Control» (рисунок 4) в поле «Frame count to get».
- «Monitor» включает режима непрерывной передачи в последовательном порядке кадров и состояния, при этом позволяя управлять терминалом;

Эти кнопки работают по принципу «радио-кнопки», т.е. являются зависимыми для всех элементов «Camera», так же при нажатии на одну из кнопок этой группы происходит блокирование всей группы до тех пор пока все кадры не будут получены. К этой группе относится и кнопка поля «Frames in Memory», находящаяся в форме «Control» (рисунок 4) Остальные элементы управления остаются в это время доступными, но следует понимать что пока принимается видео никакие команды терминалу не будут переданы, однако по окончании приема очередного кадра все команды будут переданы терминалу.

• «Sensor» – форма отображающая значение сенсора в процентах и его пороги, рисунок 6. Элементный состав:

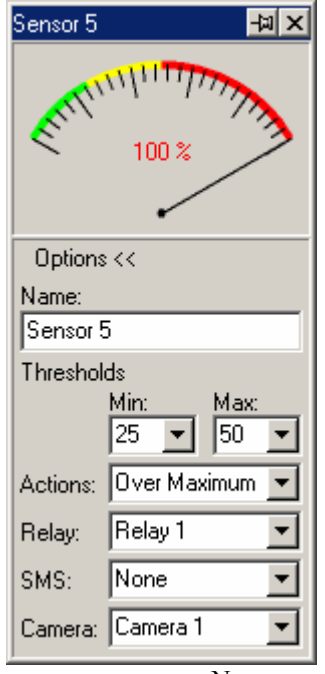

- «Name» содержательное название сенсора;
- «Min», «Max» минимальный и максимальный пороги соответственно;
- «Actions» характер срабатывания или отключение каких-либо срабатываний;
- «Relay» реле, которое будет включаться при срабатывании сенсора;
- «SMS» посылать SMS-сообщение при срабатывании сенсора;
- «Camera» камера, которая будет включаться при срабатывании сенсора;

В последних трех пунктах возможен вариант «None», в этом случае ничего происходить не будет.

• «Relay» – форма отображающая состояние реле, рисунок 7. Элементный состав:

#### **Рисунок 8**

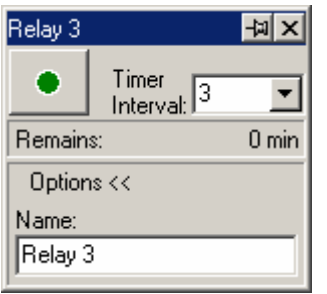

- «On/Off» это одновременно индикатор активности реле и кнопка управления состоянием, работающая по принципу триггера;
- «Timer Interval» время в минутах на которое включается реле, диапазон  $1$ ... 255 минут;
- «Remains» остаток времени в течении которого реле бует во включенном состоянии;
- «Name» содержательное название реле.
- «GPS» форма отображающая различные данные GPS-приемника, рисунок 8. Элементный состав:

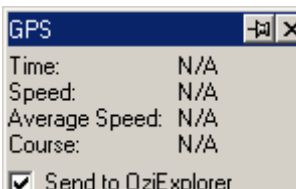

- «Time» время полученное из GPS-приемника на момент получения данных, приведенное к локальному времени компьютера;
- «Speed» текущая скорость объекта;
- «Average Speed» автовычисляемая средняя скорость объекта;
- «Course» курс в градусах;
- «Send to OziExplorer» если этот флаг установлен, координаты передаются в программу OziExplorer.

Любой элемент представленный в виде дочерней формы можно перемещать в пределах главной формы, также его можно «отдочить» (undock), после чего его можно переместить за пределы главной формы. Это полезно в случае одновременнрй работы с несколькими терминалами, например можно рядом расположить формы камер от разных терминалов. Для того чтобы «отдочить» элемент нужно нажать кнопку **9**, чтобы «вдочить» (dock) - -

## 41.1. Коммуникационные настройки териминала.

В терминале есть рях настроек, которые можно отнести к коммуникационным. Эти настройки доступны в режиме Online. Для того чтобы открыть форму настроек нужно выполнить

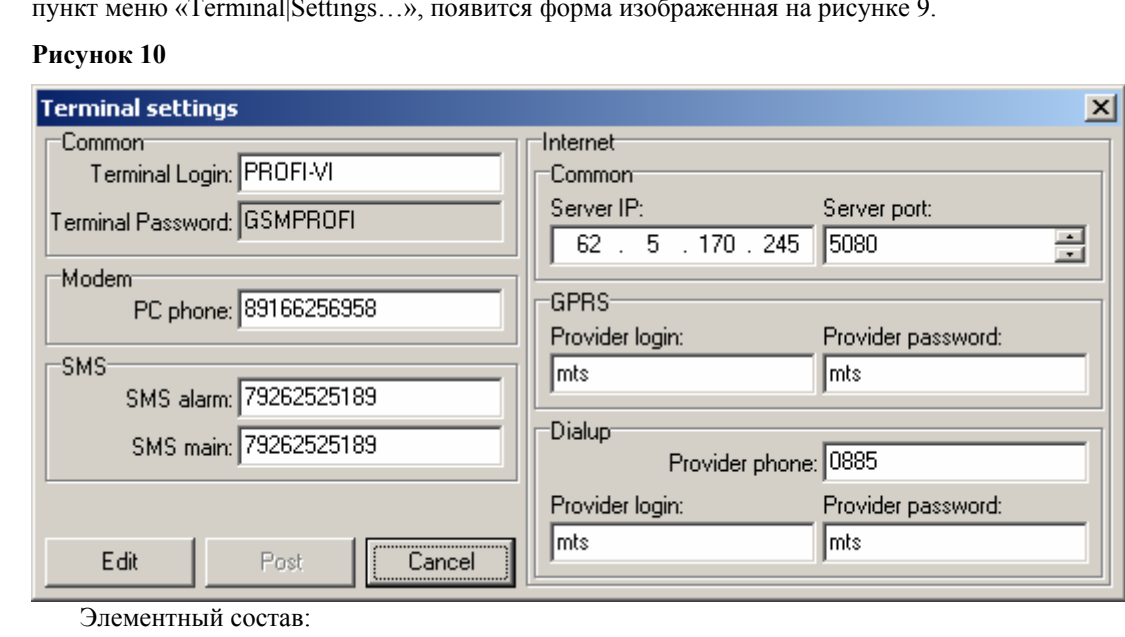

- «Terminal Login» Login терминал;
- «Terminal Password» пароль терминала;
- «РС phone» номер телефона, на который терминал будет звонить в режиме связи через  $\mathcal{L}^{\mathcal{L}}$ прямое модемное соединение;
- «SMS alarm» номер телефона, на который булут прихолить тревожные SMS-сообщения терминала:
- «SMS main» номер телефона, на который будут приходить SMS-сообщения о состоянии терминала:
- «Server IP» IP-адрес сервера, осуществяющего коммутацю терминала с клиентом;
- «Server port» порт сервера;
- Группа GPRS:

#### 30 Система GSM-Profi на основе терминала GSM-Profi-V - ЗАО Завод МОЛНИЯ

- «Provider login» login для доступа в Интернет через GPRS;
- «Provider password» пароль для доступа в Интернет через GPRS; Группа Dialup:
- «Provider phone» телефон дозвона провайдера;
- «Provider login» login для доступа в Интернет через dialup;
- «Provider password» пароль для доступа в Интернет через dialup;

Для того чтобы изменить настройки следует нажать кнопку «Edit», сделать изменения и нажать кнопку «Post».

## 42. Программы для контроля объектов с помощью смартфонов

## 42.1. Программа TSS-PhoneVision

Программа "Argus" предназначена для управления контроллером "GSMPROFI-V" с мобильного телефона. Программа позволяет управлять реле и получать данные о температуре. напряжении питания и состоянии охранных датчиков, а также получать изображения с подключенных к контроллеру видеокамер.

Программа максимально упрощена и предназначена для людей, знакомство которых с техникой ограничено умением обращаться с сотовым телефоном. Существуют модификации для Nokia3650, Nokia7650. Готовятся версии для Nokia6600 и для Siemens SX1.

Программа обеспечивает работу с контроллером в сетях GPRS и в GSM/ПЕРЕДАЧА ДАННЫХ. Меню вызова контроллера на связь Меню индикации сенсоров и реле

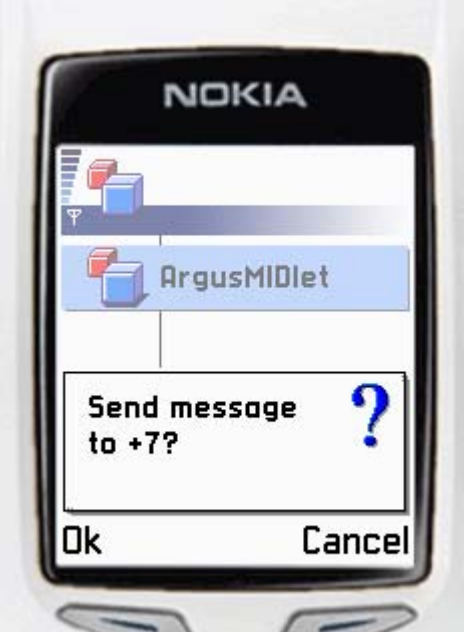

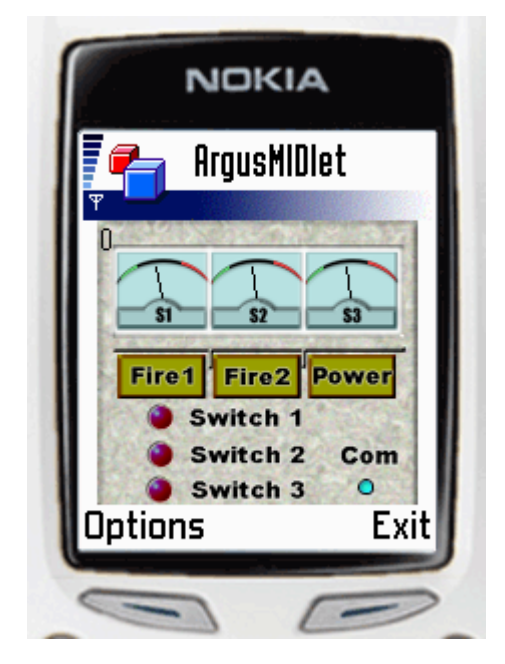

- Индикаторы сенсоров и их зоны S1 S2 S3
- Состояние тревог Fire1 Fire2 Power
- Индикаторы состояний реле switch1, switch2 и switch3
- Контроль прохождения и типы запросов Com

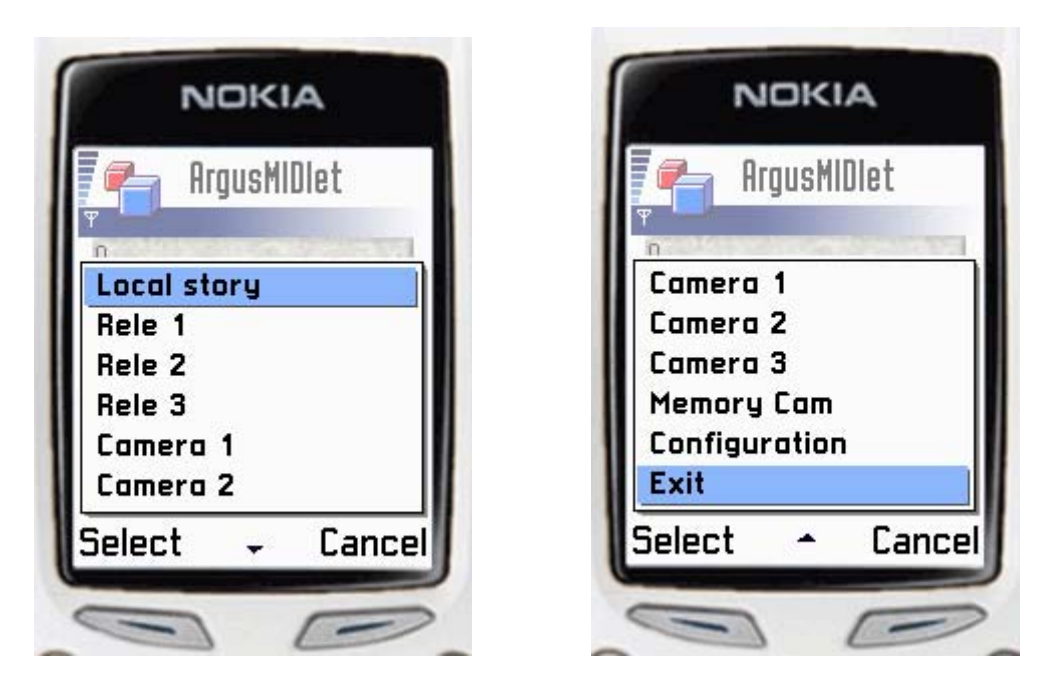

**Меню команд Меню команд (продолжение)** 

- **Local story** просмотр изображений принятых в пекущем сеансе
- **Rele X** включение/выключение
- **Camera X** запрос изображения с камеры
- **Memory Cam** запрос изображения из контроллера(сделанных по тревогам)
- **Configuration** задание настроек для привязки к контроллеру

При приеме изображения программа автоматически переходит к полноэкранному отображению

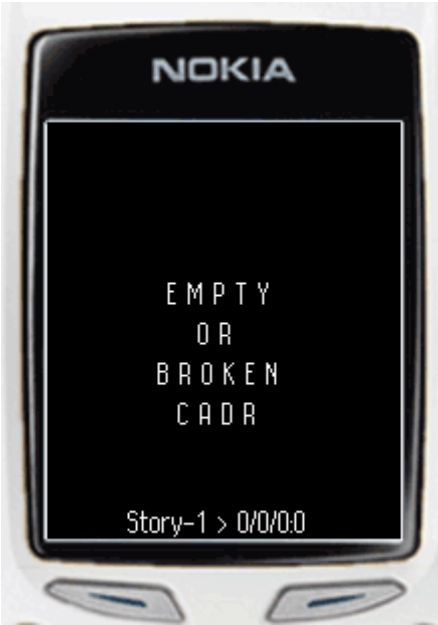

возврат к основному экрану происходит автоматически

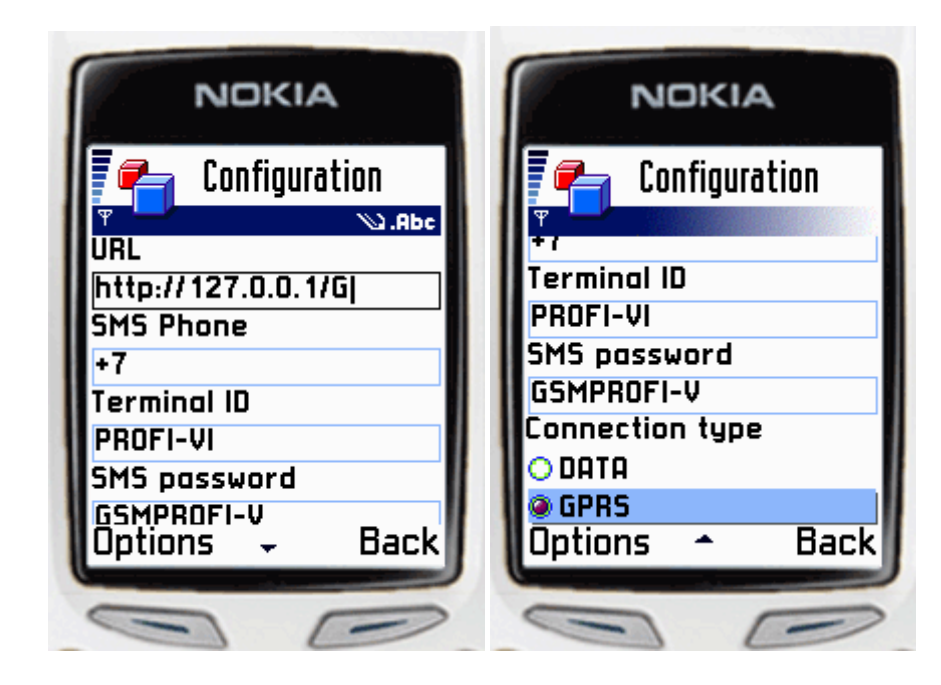

Для привязки контроллера требуется указать IP адрес контрольного центра URL Телефон контроллера для отсылки SMS SMS Phone Имя терминала установленное в контроллере Terminal ID Пароль для удостоверения полномочий пользователя SMS password Способ которым контроллер будет выходить на связь **Connection type (gprs или data)** 

## Подготовка к эксплуатации.

- 1. В зоне GPRS тарифы сим карт телефона и контроллера должны включать услугу GPRS.
- 2. В режиме передачи данных
	- тарифы сим карт телефона и контроллера должны включать услугу передачи данных.
	- Если оператор GSM не является internet провайдером, необходимо обеспечить доступ в интернет-например через ROL (россия онлайн).
- 3. Данные интернет провайдера, включая телефон, логин и пароль необходимо прописать в меню "connection point" телефона.
- 4. Программа ARGUS закачивается в телефон с компьютера через инфракрасный порт. После установки, нужно прописать все поля в разделе "configuration" и проверить работу на связи с контроллером.
- 5. Полная конфигурация контроллера может быть выполнена удаленно: с телефона - через SMS программу или с компьютера в режиме передачи данных; или прямо через порт rs-232.

## Ответы на часто задаваемые вопросы.

### **Какие телефоны может использовать клиент?**

Телефоны Nokia7650, Nokia3650.

 В ближайшем времени мы постараемся добавить программу для SonyEricssonT610, а также для новых телефонов Nokia6600, SiemensSX1 и для других моделей, имеющих большой экран и поддержку Ява.

### **Выбор камер и датчиков.**

Подойдут любые цветные или ч/б камеры. Мы рекомендуем недорогие мини камеры Everfocus (цветные  $-70\$ , ч/б с микрофоном  $-40\$ ) температурный диапазон начинается от – 10 градусов.

 Датчики можно выбрать охранные или пожарные или физические, контактные или аналоговые, проводные или беспроводные. Нужный Вам алгоритм управления и оповещения может быть сконфигурирован под любые существующие датчики.

#### **Стоимость передачи кадров.**

Для передачи 100 кадров GSMProfi использует 0,5 мегабайта траффика GPRS, что обойдется клиенту около 15 центов по тарифам операторов MTS и BeeLine. Для сравнения - передача кадров по MMS (как в Observation camera(nokia)) у этих же операторов пойдет в 5-10 раз медленнее и обойдется в 50 раз дороже.

Если контроллер находится в зоне отсутствия gprs, можно работать через интернет – используя доступ, предоставляемый GSM провайдером, или через передачу данных (прямо на компьютер), а если и gsm нет, то через передачу данных по телефонной или спутниковой линии.

#### **Автономный режим.**

Система потребляет в среднем – 30 mа в активном режиме и менее 10 mа в экономическом режиме(с выключенным модемом), что позволяет использовать без подзарядки стандартный 7 амперный аккумулятор в течении 250 -700 часов или 10 – 30 дней. При подключении маленькой солнечной батареи стоимостью 30 долларов возможно обеспечить работу в течении многих месяцев без подзарядки аккумулятора от сети.

Экономический режим – модем выключен, но при возникновении тревоги на сенсорах не только включаются реле и записываются кадры , но также немедленно на 5 минут включается модем и посылаются тревожные SMS. Переключение режима из активного в экономический и обратно – производится автоматически – в зависимости от напряжения аккумулятора.

В экономическом режиме – система каждый час включает модем и проверяет входящие (ранее буферизованные у оператора) sms и если есть sms c правильным паролем и командой – система исполняет команду с обратным оповещением sms и остается в активном режиме 5 минут ожидая последующих SMS команд управления или перехода в режим передачи данных.

#### **Температурный режим.**

Работоспособность системы при низких температурах определяется типом выбранного телефона или модема и камерами, то есть от минус 10 – 20 градусов мороза до + 60 градусов. При низких температурах ( менее 0 градусов) система включает режим предварительной термо-стабилизации, что приводит к задержке включения режима записи кадров, которая зависит от окружающей температуры.

**Разрешение и запись кадров:** 

Для записи и передачи кадров на телефон или компьютер – используется разрешение кадров (цветных и ч/б)160 х 192. По тревогам контроллер пишет кадры заданными сериями для последующей передачи по вашему запросу. Всего - от 50 до 100 кадров. После передачи память освобождается для последующей записи.

#### **Какие функциональные расширения можно ожидать?**

Во-первых, уже сейчас в контроллер можно вставить GPS приемник Lassen и получать координаты по SMS запросу. Программа приема картинки с картой пока находится в разработке.

Во-вторых, мы готовим модуль расширения на еще на 6 сенсоров и 3 реле, и на 1 серво привод, который можно будет вставить в уже существующий контроллер.

## **Выбор типа связи с терминалом GSM Profi-V.**

 Для видеонаблюдения и управления - на связь с терминалом можно выйти со смартфона типа Nokia3650, 7650, 6600, Siemens SX1 или с компьютера, оснащенного модемом.

 Программы управления, установленные на компьютер или на смартфон автоматически обеспечивают выбранный тип связи с терминалом с помощью SMS запроса или прямого телефонного звонка:

- 1. При приеме SMS запроса "*GSMPROFI GPRS OK*" терминал выходит на связь в режиме GPRS (это на порядок более выгодный режим). Связь возможна как с Вашего смартфона, так и с компьютера.
- 2. При приеме SMS запроса "*GSMPROFI DATA OK*" терминал выходит на связь в режиме GSM через интернет провайдера, (например через федерального провайдера РОЛ(Россия онлайн). Применение: там где нет GPRS. Связь возможна как с Вашего смартфона, так и с компьютера.
- 3. При приеме SMS запроса "*GSMPROFI АААА OK*" или помощью *прямого звонка* на терминал с Вашего компьютера. Терминал выходит на прямую

модемную связь с Вашим компьютером. Связь со смартфоном в этом режиме невозможна. Применение:

- когда нет или не нужна связь через интернет,
- когда нет GSM и терминал вместо сотового модема использует обычный проводной или спутниковый модем.

**Примечание**: за исключением видео - полное управление терминалом (с обратной связью), а также прием тревожных оповещений возможны и c помощью сервиса SMS сообщений, используя любой gsm телефон.